# هيجوتلا ةداعإ هيجوت تاقلح ءاطخأ فاشكتسأ اهحالصإو Cisco عيرسلا Ï

# المحتويات

[المقدمة](#page-0-0) [المتطلبات الأساسية](#page-0-1) [المتطلبات](#page-0-2) [المكونات المستخدمة](#page-0-3) [الاصطلاحات](#page-0-4) [الرسم التخطيطي للشبكة](#page-1-0) [المشكلة](#page-1-1) [استكشاف الأخطاء وإصلاحها](#page-2-0) [الحل](#page-5-0) [معلومات ذات صلة](#page-5-1)

# <span id="page-0-0"></span>المقدمة

يساعد هذا المستند على أستكشاف أخطاء حلقات توجيه إعادة التوجيه السريع من CEF (Cisco (والتوجيه دون الأمثل التي تحدث بسبب تجاور إعادة التوجيه السريع صالح المخزن مؤقتا من Cisco والذي يشير إلى الواجهة غير الصحيحة. يتم إنشاء تجاور مع واجهة غير صحيحة بسبب هذه الأسباب:

- يشير المسار الثابت مباشرة إلى واجهة متعددة الوصول.
- يتم إنشاء عملية <u>[تجاور](//www.cisco.com/en/US/docs/ios/12_2/switch/configuration/guide/xcfcef.html)</u> صالحة<u> من Cisco Express Forwarding</u> نتيجة لردود <u>[بروتوكول تحليل عنوان الوكيل](//www.cisco.com/en/US/tech/tk648/tk361/technologies_tech_note09186a0080094adb.shtml)</u> .([ARP\)](//www.cisco.com/en/US/tech/tk648/tk361/technologies_tech_note09186a0080094adb.shtml)

# <span id="page-0-1"></span>المتطلبات الأساسية

### <span id="page-0-2"></span>المتطلبات

أستخدم هذه الموارد لفهم بعض المفاهيم التي يستخدمها هذا المستند بشكل أفضل:

- [نظرة عامة على إعادة التوجيه السريع Forwarding Express Cisco](//www.cisco.com/en/US/docs/ios/12_2/switch/configuration/guide/xcfcef.html)
	- [تحديد المسار في موجّهات Cisco](//www.cisco.com/en/US/tech/tk365/technologies_tech_note09186a0080094823.shtml)

### <span id="page-0-3"></span>المكونات المستخدمة

لا يقتصر هذا المستند على إصدارات برامج ومكونات مادية معينة.

### <span id="page-0-4"></span>الاصطلاحات

للحصول على مزيد من المعلومات حول اصطلاحات المستندات، ارجع إلى [اصطلاحات تلميحات Cisco التقنية.](//www.cisco.com/en/US/tech/tk801/tk36/technologies_tech_note09186a0080121ac5.shtml)

## <span id="page-1-0"></span>الرسم التخطيطي للشبكة

يتصل الموجه R1 بالخادم طراز R3 عبر السلسلة 0/8، ويتصل الموجه R2 بالخادم طراز R4 عبر السلسلة 0/8. يتم توصيل R1 و R2 عبر الإيثرنت 0/0، كما يوضح هذا الشكل.

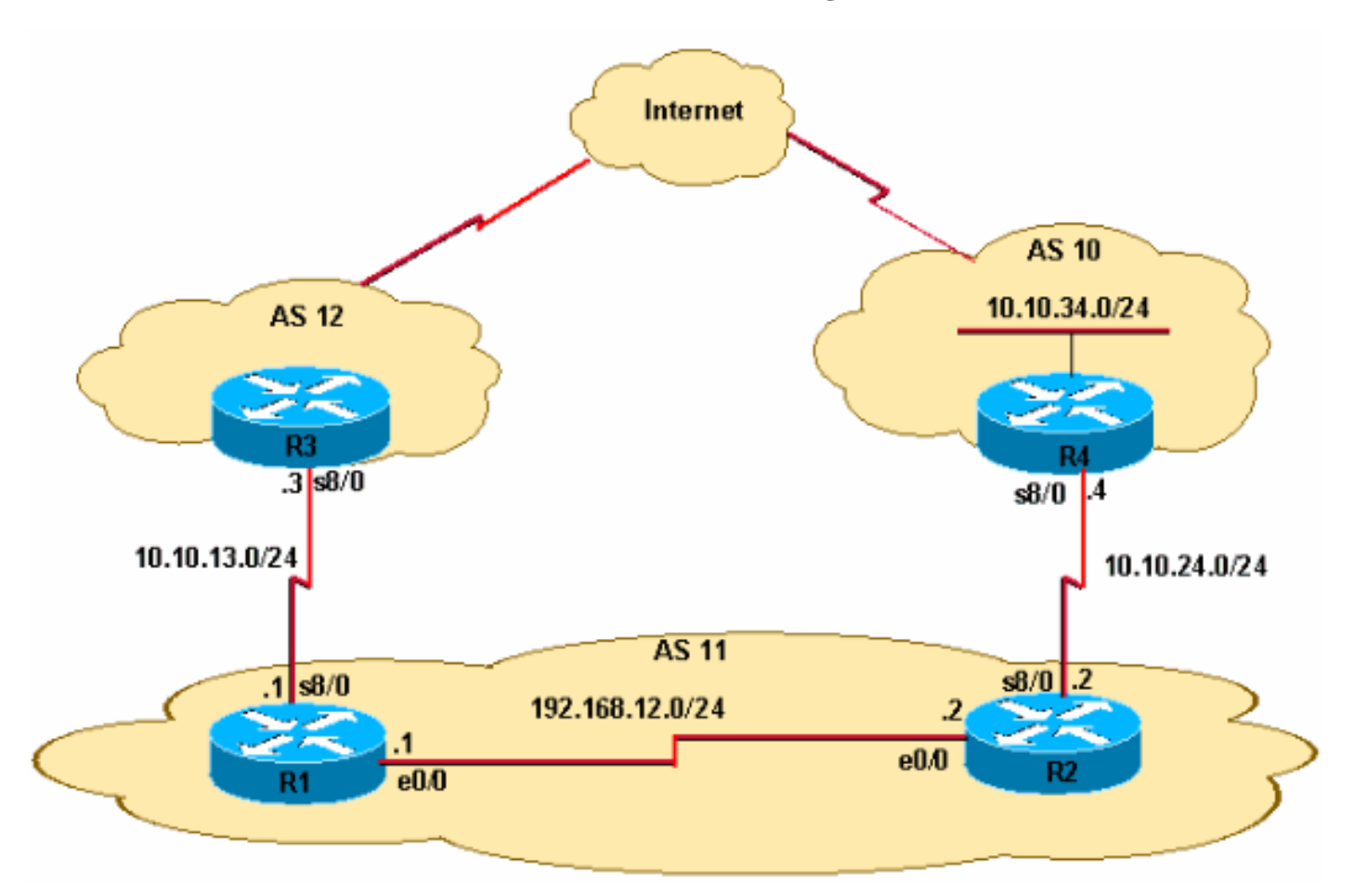

- يتلقى 2R تحديثات بادئات بروتوكول العبارة الحدودية الخارجية (eBGP (ل 24/10.10.34.0 من 4R. يقوم 2R بنشر هذه البادئة إلى 1R عبر بروتوكول BGP الداخلي (iBGP(.
	- يحتوي 2R على مسار افتراضي ثابت (0/0.0.0.0) يشير إلى عنوان IP التسلسلي 0/8 الخاص ب 4R .10.10.24.4
	- كما يحتوي R2 على مسار افتراضي عائم إحتياطي (10 IP route 0.0.0.0.0.0 Ethernet0/0) يشير إلى واجهة 0/0 Ethernet لتوجيه الحزم في حالة فشل الاتصال التسلسلي بين 2R و 4R.
		- يحتوي 1R على مسار افتراضي يشير إلى السلسلة 8/0 Serial 3R مع عنوان 10.10.13.3 IP.

## <span id="page-1-1"></span>المشكلة

يتم دعم حركة مرور IP الموجهة ل 24/10.10.34.0 بين 1R و 2R. لاحظ إخراج الأمر traceroute على 1R.

#### R1#**traceroute 10.10.34.4**

.Type escape sequence to abort Tracing the route to 10.10.34.4

msec 20 msec 20 msec 20 192.168.12.2 1 msec 12 msec 8 msec 8 192.168.12.1 2

msec 8 msec 12 msec 8 192.168.12.2 3

... msec 12 192.168.12.1 4

لاحظ أن حركة المرور الموجهة للنقلات 10.10.34.4 بين نقلات 10/ R1 Ethernet (عنوان 192.168.12.1 IP) وإيثرنت 0/0 2R) عنوان 192.168.12.2 IP(. نموذجيا، تحتاج حركة المرور من 1R الموجهة ل 24/10.10.34.0 إلى الانتقال إلى 2R بسبب بادئة iBGP التي تم التعرف عليها .24/10.10.34.0 ثم، من 2R، يجب أن توجه حركة المرور إلى 4R. ومع ذلك، فإن إخراج الأمر traceroute يؤكد وجود حلقة توجيه بين 1R و 2R.

#### R1 hostname R1 ! ip subnet-zero ! ip cef ! interface Ethernet0/0 ip address 192.168.12.1 255.255.255.0 ! interface Serial8/0 ip address 10.10.13.1 255.255.255.0 ! router bgp 11 no synchronization bgp log-neighbor-changes neighbor 10.10.13.3 remote-as 12 neighbor 192.168.12.2 remote-as 11 no auto-summary ! ip route 0.0.0.0 0.0.0.0 10.10.13.3 R2 hostname R2 ! ip cef ! interface Ethernet0/0 ip address 192.168.12.2 255.255.255.0 ! interface Serial8/0 ip address 10.10.24.2 255.255.255.0 ! router bgp 11 no synchronization bgp log-neighbor-changes network 192.168.12.0 neighbor 10.10.24.4 remote-as 10 neighbor 192.168.12.1 remote-as 11 neighbor 192.168.12.1 next-hop-self no auto-summary ! ip route 0.0.0.0 0.0.0.0 10.10.24.4 ip route 0.0.0.0 0.0.0.0 Ethernet0/0 10 !

# <span id="page-2-0"></span>استكشاف الأخطاء وإصلاحها

بما أن الحزم الموجهة ل 10.10.34.4 يتم تثبيتها بين 1R و 2R، ابدأ أستكشاف الأخطاء وإصلاحها. تحقق أولا من توجيه IP على 1R. يؤكد إخراج الأمر 10.10.34.0 route ip show الخطوة التالية من 192.168.12.2 للحزم الموجهة إلى .24/10.10.34.0 هذا يطابق مع ال traceroute أمر أول خطوة، حيث ربط يكون أرسلت إلى التالي جنجل ،192.168.12.2 أي يؤكد أن ربط يكون حولت بشكل صحيح على 1R.

R1#**show ip route 10.10.34.0**

Routing entry for 10.10.34.0/24 Known via **"bgp 11"**, distance 200, metric 0 Tag 10, type internal Last update from 192.168.12.2 00:22:59 ago :Routing Descriptor Blocks from 192.168.12.2, 00:22:59 ago ,**192.168.12.2 \*** Route metric is 0, traffic share count is 1

```
AS Hops 1
```

```
تتمثل الخطوة التالية في التحقق من جدول توجيه IP الخاص ب 2R. بما أن هذا العرض 10.10.34.0 route ip يظهر
أمر الإنتاج، يجب توجيه الحزم الموجهة إلى 10.10.34.0 إلى المرحلة التالية 10.10.24.4 على السلسلة .0/8 ومع ذلك،
  يعرض الأمر traceroute الحزم التي تم تحويلها مرة أخرى إلى 1R إلى عنوان 192.168.12.1 IP. هناك حاجة إلى
مزيد من التحقيق في سبب تحويل الحزم الموجهة إلى 10.10.34.0 على 2R إلى الخطوة التالية 192.168.12.1 (كما
                                                          في إخراج الأمر traceroute) بدلا من 10.10.24.4.
```

```
R2#show ip route 10.10.34.0
                                                               Routing entry for 10.10.34.0/24
                                                  Known via "bgp 11", distance 20, metric 0 
                                                                        Tag 10, type external 
                                                    Last update from 10.10.24.4 00:42:32 ago 
                                                                   :Routing Descriptor Blocks 
                                                 from 10.10.24.4, 00:42:32 ago ,10.10.24.4 * 
                                            Route metric is 0, traffic share count is 1 
                                                                                AS Hops 1 
عند هذه النقطة من المهم فهم أنه في شبكة محول لإعادة التوجيه السريع من Cisco، يتكون قرار إعادة توجيه
                                                                                      الحزمة من:
```

```
● بحث جدول توجيه عن أطول تطابق للبادئة.
```
● بحث عن قاعدة معلومات إعادة التوجيه (FIB(.

منذ التحقق من جدول التوجيه، راجع FIB لإعادة التوجيه السريع من Cisco. في نتائج الأمر show ip cef detail ،10.10.34.4 لاحظ أن محولات إعادة التوجيه السريع من 0/0 Ethernet out 10.10.34.4 Cisco بدلا من الخطوة التالية 10.10.24.4 out Serial 8/0 (كما هو موضح في إخراج الأمر 10.34.0 show ip route). يؤدي هذا التضارب إلى إنشاء تكرارات حلقية في الشبكة.

```
R2#show ip cef 10.10.34.4 detail
                                       version 19, cached adjacency 10.10.34.4 ,10.10.34.4/32
                                                                             packets, 0 bytes 0
                                                via 10.10.34.4, Ethernet0/0, 0 dependencies 
                                                          next hop 10.10.34.4, Ethernet0/0 
                                                                    valid cached adjacency 
تتمثل الخطوة التالية في النظر إلى جدول إعادة توجيه Forwarding Express Cisco للتجاور ورؤية كيفية تعلم
     Forwarding Express Cisco لتبديل الحزم من 0/0 Ethernet. لاحظ أنه تم إنشاء التجاور بسبب ARP.
```

```
R2#show adjacency ethernet 0/0 detail | begin 10.10.34.4
             (IP Ethernet0/0 10.10.34.4(5
     packets, 2100 bytes 50 
AABBCC006500AABBCC0066000800 
       ARP 03:02:00
```

```
يعد إخراج الأمر show ip arp هذا تأكيدا.
```
R2#**show ip arp 10.10.34.4** Protocol Address . Age (min) Hardware Addr Type Interface Internet 10.10.34.4 60 aabb.cc00.6500 ARPA Ethernet0/0 بعد ذلك، اكتشف سبب إنشاء إدخال ARP هذا عندما يكون هناك مسار IP في جدول التوجيه. راجع جدول التوجيه مرة أخرى.

> R2#**show run | include ip route 0.0.0.0** ip route 0.0.0.0 0.0.0.0 10.10.24.4 ip route 0.0.0.0 0.0.0.0 **Ethernet0/0 10**

إذا فشل الاتصال التسلسلي بين 2R و 4R، فسيتم توجيه جميع حركات المرور باستخدام مسار ساكن إستاتيكي عائم خارج 0/0 Ethernet لأن 2R لديه مسار ثابت عائم يشير إلى واجهة الوصول المتعدد 0/0 Ethernet، وليس إلى عنوان IP للإيثرنت 192.168.12.1 من 1R. لذلك، بالنسبة لجميع الوجهات غير المعروفة، يرسل الموجه 2R طلب ARP من خلال واجهة 0/0Ethernet. في هذه الحالة، فقد 2R المسار الأكثر تحديدا للشبكة .10.10.34.0 لذلك، عندما تصل حزمة البيانات للمضيفين على هذه الشبكة، فإنها تقوم بإنشاء طلب ARP عبر واجهة الإيثرنت. ونظرا لأن ARP للوكيل يتم تمكينه بشكل افتراضي على واجهة إيثرنت الخاصة ب 1R ولديه مسار افتراضي يشير إلى 3R، فإنه يستجيب باستخدام رد ARP للوكيل باستخدام عنوان MAC الخاص به. وبالتالي، يرسل 2R جميع حركات المرور إلى 1R، ويقوم 1R بإعادة توجيه جميع حركات المرور باستخدام مساره الافتراضي (0/0.0.0.0) إلى 12 AS، وبالتالي إلى 10.10.34.4 عبر الإنترنت.

عندما يستقبل 2R الرد على ARP للوكيل من 1R، فإنه ينشئ تجاور إعادة توجيه Express Cisco صالح بنسبة 32/ يشير إلى واجهة إيثرنت .0/0 لا يتم إنهاء إدخال إعادة التوجيه السريع هذا من Cisco حتى يكون موجه 1R ARP للوكيل موجودا على مقطع الإيثرنت. وبالتالي، يستمر إستخدام إدخال إعادة التوجيه السريع 32/ من Cisco إلى محول إعادة التوجيه السريع Cisco Express Forwarding - الحزم، حتى بعد نسخ الاتصال التسلسلي بين R2 و R4 إحتياطيا ونقطة المسار الافتراضية لجدول التوجيه التسلسلي 0/8 إلى 10 AS. والنتيجة هي حلقة توجيه.

أخيرا، راجع السجلات وانظر ما إذا كان الارتباط التسلسلي (8/0S (قد تعطل. وهذا يتسبب في تثبيت مسار ثابت عائم في جدول التوجيه الذي يؤدي بعد ذلك إلى ARP للوكيل وينتج عن تثبيت إدخال إعادة توجيه Express Cisco من 32/10.10.34.4 في FIB لإعادة التوجيه السريع من Cisco.

#### R2#**show log | beg Ethernet0/0**  $[.1]$ LINEPROTO-5-UPDOWN: Line protocol on Interface Serial8/0, changed state to down% BGP-5-ADJCHANGE: neighbor 10.10.24.4 Down Interface flap% LINEPROTO-5-UPDOWN: Line protocol on Interface Serial8/0, changed state to up% BGP-5-ADJCHANGE: neighbor 10.10.24.4 Up% وتؤكد السجلات السبب. في الخلاصة، تظهر هذه الخطوات تسلسل الأحداث:

- .1 ينزل التسلسل 0/8 في 2R.
- 2. يحتوي R2 على حزمة موجهة إلى 10.10.34.4.
- .3 يتبع 2R المسار الافتراضي للنسخ الاحتياطي الموجه مباشرة إلى الإيثرنت .0/0
	- .4 يرسل 2R طلب ARP ل .10.10.34.4
	- .5 يرد 1R) الوكيل) على طلب ARP بعنوان MAC الخاص به على 2R.
- .6 يحتوي 2R الآن على إدخال ARP ل 10.10.34.4 مع عنوان MAC الخاص ب 1R.
- 7. يقوم R2 بإنشاء إعادة توجيه Cisco Express Forwarding ل 10.10.34.4، ويتم تثبيت إدخال 32/10.10.34.4 في جدول إعادة التوجيه السريع (FIB (من Cisco لهذه الوجهة عبر إيثرنت .0/0 يتم الاحتفاظ بإدخال إعادة التوجيه السريع هذا من Cisco طالما كان إدخال ARP صحيحا أو حتى 1R موجود على مقطع الإيثرنت.
	- .8 يظهر التسلسل 0/8 في 2R.
	- .9 يتعلم 2R مسار 10.10.34.0/24 eBGP من 4R مع الخطوة التالية 10.10.24.4 ويثبت المسار في جدول

توجيه IP.

.10 يتعلم 1R البادئة 24/10.10.34.0 عبر iBGP من 2R ويثبتها في جدول توجيه IP.

.11 يحتوي 1R على حزمة موجهة ل .10.10.34.4

- .12 يبحث 1R في جدول التوجيه الخاص به ويطابق مسارات بادئات iBGP إلى 2R والمسارات إلى 2R.
- 13. يتلقى R2 حزمة موجهة ل 10.34.4 . ونظرا لأنه يحتوي بالفعل على إدخال إعادة توجيه Cisco Express ل 32/10.10.34.4 يشير إلى 0/0 Ethernet في جدول FIB الخاص به بعنوان MAC الخاص ب 1R، فإنه يرسل الحزمة مرة أخرى إلى 1R دون النظر إلى جدول التوجيه. هذا يخلق حلقة.

# <span id="page-5-0"></span>الحل

استبدلت المسار ساكن إستاتيكي عائم أن يشير مباشرة إلى الإيثرنت 0/0 بواحد أن يشير إلى عنوان جنجل تالي.

R2(config)#**no ip route 0.0.0.0 0.0.0.0 ethernet 0/0 10** R2(config)# **ip route 0.0.0.0 0.0.0.0 192.168.12.1 10**

عندما يكون لديك مسار ساكن إستاتيكي يشير إلى التالي جنجل عنوان بدلا من multi-access قارن إثرنيت 0/0، هو يوقف 2R من إرسال طلبات ARP لجميع الوجهات. يتم توجيه الحزم وتحويلها استنادا إلى الخطوة التالية .192.168.12.1 لذلك، يتم تجنب أي إدخالات وحلقات تكرار لإعادة التوجيه السريع ARP من Cisco.

لاحظ إدخال إعادة التوجيه السريع Cisco Express Forwarding على R2 الذي يشير إلى سلسلة الواجهة الصحيحة .0/8

> R2#**show ip cef 10.10.34.4** version 32, cached adjacency to Serial8/0 ,10.10.34.0/24 packets, 0 bytes 0 via 10.10.24.4, 0 dependencies, recursive next hop 10.10.24.4, **Serial8/0** via **10.10.24.0/24** valid cached adjacency

## <span id="page-5-1"></span>معلومات ذات صلة

- [أستكشاف أخطاء موازنة التحميل وإصلاحها عبر الارتباطات المتوازية باستخدام إعادة التوجيه السريع من Cisco](//www.cisco.com/en/US/tech/tk827/tk831/technologies_tech_note09186a0080094806.shtml?referring_site=bodynav)
	- كيفية التحقق من تحويل إعادة التوجيه السريع Cisco Express Forwarding
		- [أستكشاف أخطاء البادئات وإصلاحها مع إعادة التوجيه السريع من Cisco](//www.cisco.com/en/US/tech/tk827/tk831/technologies_tech_note09186a00800946f7.shtml?referring_site=bodynav)
	- [أستكشاف أخطاء التجاور غير الكامل وإصلاحها باستخدام إعادة التوجيه السريع من Cisco](//www.cisco.com/en/US/tech/tk827/tk831/technologies_tech_note09186a0080094303.shtml?referring_site=bodynav)
		- [صفحة دعم إعادة التوجيه السريع من Cisco](//www.cisco.com/en/US/tech/tk827/tk831/tk102/tsd_technology_support_sub-protocol_home.html?referring_site=bodynav)
			- [صفحات دعم بروتوكولات توجيه IP](//www.cisco.com/en/US/tech/tk365/tsd_technology_support_protocol_home.html?referring_site=bodynav)
		- [الدعم التقني والمستندات Systems Cisco](//www.cisco.com/cisco/web/support/index.html?referring_site=bodynav)

ةمجرتلا هذه لوح

ةي الآلال تاين تان تان تان ان الماساب دنت الأمانية عام الثانية التالية تم ملابات أولان أعيمته من معت $\cup$  معدد عامل من من ميدة تاريما $\cup$ والم ميدين في عيمرية أن على مي امك ققيقا الأفال المعان المعالم في الأقال في الأفاق التي توكير المالم الما Cisco يلخت .فرتحم مجرتم اهمدقي يتلا ةيفارتحالا ةمجرتلا عم لاحلا وه ىل| اًمئاد عوجرلاب يصوُتو تامجرتلl مذه ققد نع امتيلوئسم Systems ارامستناه انالانهاني إنهاني للسابلة طربة متوقيا.